Муниципальное общеобразовательное учреждение Галибихинская средняя школа

СОГЛАСОВАНО

Заместитель директора Folucobe | Folucobe UH  $30.08.2021$  $\Gamma$ .

**УТВЕРЖДЕНО** Приказом № 99 07 20.08.2021  $\Gamma$ . Директор Dunmand 4.4.

# Адаптированная рабочая программа учебного предмета «информатика»

7-9 классы

Срок реализации: 2021 -2024 гг.

Составитель: Кострова Валентина Николаевна, учитель первой квалификационной категории

Галибиха 2021

Учебный предмет введён в учебный план 7-9 класс, 1 час в неделю.

 Программа учебного предмета «Информатика» составлена на основе *авторской программы* Босовой Л.Л. «Программа курса информатики и ИКТ для 5-7 классов средней общеобразовательной школы», изданной в сборнике «Программы для общеобразовательных учреждений: Информатика. 2-11 классы / Составитель М.Н. Бородин. – 6-е изд. – М.: БИНОМ. Лаборатория знаний, 2009» с учетом психофизических особенностей учащихся с ОВЗ умственная отсталость (интеллектуальными нарушениями).

### **1. Планируемые результаты освоения обучающимися с легкой умственной отсталостью (интеллектуальными нарушениями) адаптированной основной общеобразовательной программы.**

 К концу изучения программы «Информатика», учащиеся с умственной отсталостью

### **научатся**:

- устройство компьютера;

- правила техники безопасности работы на компьютере;

- программы: Paint, Word, Excel, Power Point;

- компьютерную сеть «Интернет», поиск нужной информации в сети;

- основные понятия и термины электронной почты, получение, подготовку и отправление сообщений;

### **научатся**:

- использовать полученные знания в практической деятельности.

 Выпускники специальной (коррекционной) школы должны уметь пользоваться компьютерными ресурсами.

### *Формы обучения:*

 Передача информации от учителя к ученику - устное изложение материала: рассказ, беседа, объяснение, пояснения. Это позволяет раскрыть основные теоретические положения и ключевые понятия содержания программы.

- Слово учителя в сочетании со зрительным рядом демонстрация картин, таблиц, слайдов, фильмов, видеоматериалов – оказывает эмоциональноэстетическое воздействие на учащихся, создает определенный настрой, мотивирующий школьников к дальнейшей познавательной деятельности.
- Организация практических работ учащихся под руководством учителя: выполнение самостоятельных и практических работ позволит закрепить полученный материал.

### *Формы организации учебного процесса:*

- фронтальные
- групповые
- индивидуальные

 *Формы работы* должны варьироваться в зависимости от темы, от способностей и возможностей учащихся:

- диктант;
- работа по индивидуальным карточкам;
- цифровой диктант;
- работа по опорным схемам;
- ребусы, загадки, кроссворды, развивающие игры.

### *Коррекционно-развивающие задания:*

- Развитие аналитико-синтетической деятельности (составь целое из частей, найти отсутствующую часть, определить по характерным признакам предмет).
- Развитие зрительно-мыслительных операций (найди 10 предметов на картине, найди 6 отличий).
- Словарная работа (терминология).
- Развитие слухового и зрительного восприятия (работа по схемам, опорным карточкам, по плану, по таблицам, по словарным словам и иллюстрациям, игра «Чего не стало?»).
- Развитие памяти (игры: «Кто больше запомнит», «Кто больше знает», «Кто хочет стать отличником»)
- Развитие связной речи (рассказ по образцу, плану, описанию, объяснению, по наводящим вопросам, игра «Вопросы задает компьютер»).
- Развитие мелкой моторики (клавиатурные тренажёры, развивающие игры)

 В настоящее время сфера человеческой деятельности в технологическом плане быстро меняется. Новые технологии в современном обществе требуют от человека новых знаний, навыков и умений, в том числе и при решении традиционных задач, возникающих в повседневной жизни. Адаптация к быстро меняющимся условиям внешнего мира представляет определенную сложность у любого человека, но особенно это характерно для учащихся с умственной отсталостью (сниженным интеллектом) в силу их психофизических особенностей.

 Современное состояние общества характеризуется интенсивным проникновением компьютерной техники во все сферы человеческой жизни, все возрастающим потоком информации и совершенствованием технологий получения, переработки и использования информации. Информационные процессы – фундаментальная реальность окружающего мира и определяющий компонент современной информационной цивилизации. В целом, изучение информатики, информационных и коммуникационных технологий оказывает существенное влияние на формирование мировоззрения, стиль жизни современного человека, расширяет его возможности к адаптации в социуме.

В связи с этим целесообразно ввести изучение учебного предмета «Информатика» в классах для учащихся с умственной отсталостью (сниженным интеллектом) с 7 по 9 классы

 Данный предмет формирует у учащихся с ограниченными возможностями здоровья многие виды деятельности, которые имеют обще-дисциплинарный характер: моделирование объектов и процессов, сбор, хранение, преобразование и передача информации, управление объектами и процессами.

### **Новизна**

### *Компьютеризация специального коррекционного образования*.

 В классах для обучающихся с умственной отсталостью (сниженным интеллектом) только начинается применение компьютеров и информационных технологий при изучении отдельных предметов. Однако для овладения компьютерной техникой и компьютерными технологиями этого явно недостаточно. Необходимо, так же, как и в общеобразовательной школе, развивать направление, в котором объектом изучения является сама информатика.

#### **Коррекционная направленность курса**

 Данный курс является коррекционным, так как способствует развитию личности каждого ребенка.

 В соответствии с ФГОС с требованиями к организации обучения детей с нарушениями интеллектуального развития в представленном варианте программы учтены и сохранены принципы коррекционной направленности:

 - обеспечение каждому ребенку адекватного лично для него темпа и способов усвоения знаний;

- доступность материала;

- научность;

- осуществление дифференцированного и индивидуального подхода;

 - концентрический принцип размещения материала, при котором одна и та же тема изучается в течение нескольких лет с постепенным наращиванием сложности. Концентризм программы создает условия для постоянного повторения раннее усвоенного материала. Сначала происходит знакомство с компьютером, как инструментом. Затем нарабатываются навыки использования компьютерных технологий путем систематического повтора и усложнения тренинга. С учетом возрастных и психофизических особенностей, учащихся в программе выделяются две ступени обучения:

1. Подготовительно-ознакомительная – 7 класс.

2. Основная – 8, 9 классы.

### **Основная цель курса**

 Ознакомление учащихся с умственной отсталостью с компьютерными ресурсами и овладение техникой их практического применения.

### **Общие задачи курса**

 1. Дать учащимся с ограниченными возможностями здоровья доступную для них систему знаний о компьютерных ресурсах.

 2. Развивать познавательный интерес к использованию информационных и коммуникационных технологий.

 3. Расширять кругозор учащихся путем формирования знаний и представлений о компьютерных технологиях и способах их практического применения.

 4. Повышать адаптивные возможности учащихся со сниженным интеллектом, их социальную ориентировку за счет дополнительно приобретенных навыков и умений.

#### **Специальные задачи**

 Обучение по программе «Информатика» направлено на коррекцию недостатков мышления, речи, памяти, внимания, восприятия:

 - активизировать мыслительную деятельность (развитие процессов анализа, синтеза, обобщения, классификации);

 - учить наблюдать, выделять главное, ориентироваться в ситуации, усматривать связи и отношения между объектами;

 - обогащать активный и пассивный словарь, формировать грамматический строй речи;

- развивать анализаторы (кинестетический, слуховой, зрительный).

Отбор материала в программе осуществлен с целью создания условий для познания и понимания учащимися с ограниченными возможностями здоровья информационных процессов и компьютерных ресурсов

Программа разделена на 2 части:

 **I часть** - подготовительно-ознакомительная, включает изучение следующих разделов:

- правила техники безопасности работы на компьютере;

- устройство компьютера;
- периферийные устройства компьютера;
- приемы работы на компьютере;
- виды информации;

**II часть** - основная, включает изучение:

- программа Paint;

- программа Word;

- программа Excel;
- программа Power Point;

- сеть Интернет;

- электронная почта.

### **Практическая значимость**

 Проводя параллель с обычной грамотностью, под компьютерной грамотностью понимают умение считать, писать, читать, рисовать, находить информацию с помощью компьютера. Кроме того, формирование элементов компьютерной грамотности предполагает развитие у учащихся основ алгоритмического мышления. В педагогическом плане процесс обучения алгоритмически мыслить означает умение представить сложное действие в виде организованной последовательности простых действий. Использование компьютерных технологий расширяет возможности учащихся с проблемами здоровья в овладении алгоритмическим мышлением и, наоборот, отсутствие таких технологий, с учетом возросших требований современной действительности, создает дополнительные сложности в социальной адаптации учащихся. Работа по формированию алгоритмического мышления и соответствующих ему фундаментальных знаний, умений и навыков, с

использованием компьютерных технологий, в специальной школе – веление времени.

 При этом условии алгоритмическое мышление может органично войти в систему знаний, умений и навыков учащегося. Повысится эффективность самостоятельной работы, возникнут новые возможности для творчества, обретения и закрепления различных профессиональных навыков.

В целом, изучение основ компьютерной грамотности оказывает существенное влияние на формирование мировоззрения, стиль жизни современного человека. Учащиеся с ограниченными возможностями здоровья будут успешнее адаптироваться в современном обществе, в котором всё более решающую роль играют компьютерные технологии.

### **2.Содержание разделов программы**

### **7 класс**

## **Техника безопасности при работе с компьютером. Сведения из истории развития компьютерных технологий (2 ч.).**

Техника безопасности при работе на ПК. Совершенствование ПК, современные компьютерные технологии.

### **Что такое компьютер (2ч).**

Что умеют компьютеры. Устройство компьютера (системный блок, монитор, клавиатура, мышь).

**Устройство компьютера(13ч)**. Знакомство с клавиатурой. Алфавитные клавиши. Обучение работе с манипулятором «мышь» (левая и правая кнопка). Заглавные и прописные символы русского алфавита. Цифровые клавиши. Числа и цифры. Знаки и символы: «+»; «-»; «=». Клавиши управления курсором. Клавиши: пробел, Shift, Enter, Backspace, Delete.Системный блок: процессор, жёсткий диск, оперативная память, карта памяти.

### **Графический редактор(9ч.)**:

Запуск программы Paint. Окно графического редактора Paint: название файла, панель инструментов, строка меню, палитра, полосы прокрутки. Работа с инструментами (карандаш, кисть, прямая и кривая линии, эллипс, прямоугольник, многоугольник, ластик). Отмена внесённых изменений.

Сохранение, копирование, раскрашивание рисунка.

### **Текстовый редактор (8ч.)**

Запуск программы Word. Окно текстового редактора: название документа, строка меню, панель инструментов, панель форматирования. Кнопка свернуть. Кнопка закрыть. Курсор, текстовое поле, линейки, полосы прокрутки. Набор текста. Исправление ошибок. Выделение фрагментов текста. Шрифт. Размер шрифта.4 кнопки для выравнивания текста: по левому, правому краю; по центру; по ширине страницы. Кнопка, для выделения текста более жирным, наклонным шрифтом. Кнопка для подчёркивания выделенного фрагмента текста. Изменение цвета текста.

### **Содержание разделов программы**

### **8 класс**

### **(34 часа, 1 час в неделю)**

### **Правила техники безопасности при работе с компьютером. (2ч**)

Персональный компьютер - универсальное устройство для работы с информацией. Программное и аппаратное обеспечение компьютера.

### **Устройства компьютера(10ч).**

Программы и файлы. СD и DVD диски. Работа с мышью. Левая, правая клавиша мыши, колёсико. Курсор. Вид курсора в зависимости от задачи. Клавиши управления курсором. Клавиши: пробел, Shift, Enter, Backspace, Caps Lock, Delete. Монитор персонального компьютера. Периферийные устройства ввода и вывода информации. Операционная система.

Организация данных в системе Windows. Создание папок и файлов.

Нахождение нужного файла через проводник или через функцию Поиск.

### **Графический редактор Paint (8ч**).

Запуск программы Paint. Панель инструментов. Палитра. Создание цветного рисунка. Сохранение в файле созданного рисунка. Считывание рисунка из файла и его редактирование. Как увеличить область рисования. Как задать размеры рисунка. Перемещение по рисунку больших размеров. Уменьшение рисунка. Сохранение, копирование, раскрашивание рисунка. Надписи внутри рисунков. Выбор основного цвета, выбор шрифта, выбор размера шрифта.

Просмотр и печать рисунка.

### **Текстовый редактор Word (14ч).**

Запуск программы Word. Внешний вид программы Word.Создание документа.

Панель форматирования, вкладка «Главная». Буфер обмена (копировать, вставить, вырезать). Шрифт, абзац, стили, редактирование. Набор текста.

Оформление заголовка текста. WordArt – одна из функций текстового редактора Word.Применение различных вариантов оформления заголовка текста, буквицу в начале текста. Текстовый редактор Word. Вкладка Вставка. Оформление текста картинками. Сборник изображений ClipArt.Оформление титульного листа. Надпись титульной страницы. Фигуры (геометрические фигуры, линии, фигурные стрелки, звёзды и ленты)

### **Содержание разделов программы**

### **9 класс**

### **(34 часа, 1 час в неделю)**

### **Введение. Техника безопасности. (2ч)**

Техника безопасности при работе на ПК. Совершенствование ПК, современные компьютерные технологии.

### **История развития вычислительной техники. (1ч)**

### **Устройство компьютера(10ч)**

Информация. Компьютер - универсальное устройство ввода, обработки и вывода информации. Работа с клавиатурным тренажёром. Буква, значок, цифра. Устройства ввода информации. Устройства вывода информации.

Системный блок. Назначение блока. Процессор, жёсткий диск, карта памяти, оперативная память, звуковая карта, видеокарта. Память ПК: внутренняя и внешняя. Назначение памяти и ее виды. Флэш-память. Оперативная и долговременная память компьютера.

**Текстовый редактор Word (10ч)** Создание таблицы в текстовом документе.

Панель меню, вкладка Вставка. Таблица. Вставка таблицы в документ или рисование таблицы в документе. Параметры таблицы. Заполнение ячеек таблицы. Вкладка Конструктор. Вкладка Макет. Корректировка созданной таблицы.

### **Табличный редактор Excel (11ч)**

Знакомство с Excel. Окно программы Excel Лист, книга в программе Excel.

Ячейки. Перемещение от одной ячейки к другой. Диаграмма. Создание диаграммы. Вставка диаграммы для представления и сравнения данных. Линейная диаграмма. Круговая диаграмма. Построение графиков. Действие сложение с помощью программы Excel. Решение примеров на сложение многозначных чисел. Вычитание, умножение, деление с помощью программы Excel. Решение задач в Excel. Решение примеров на все действия в программе Excel.

### **3. Тематическое планирование с указанием количества часов, отводимых на освоение каждой темы**

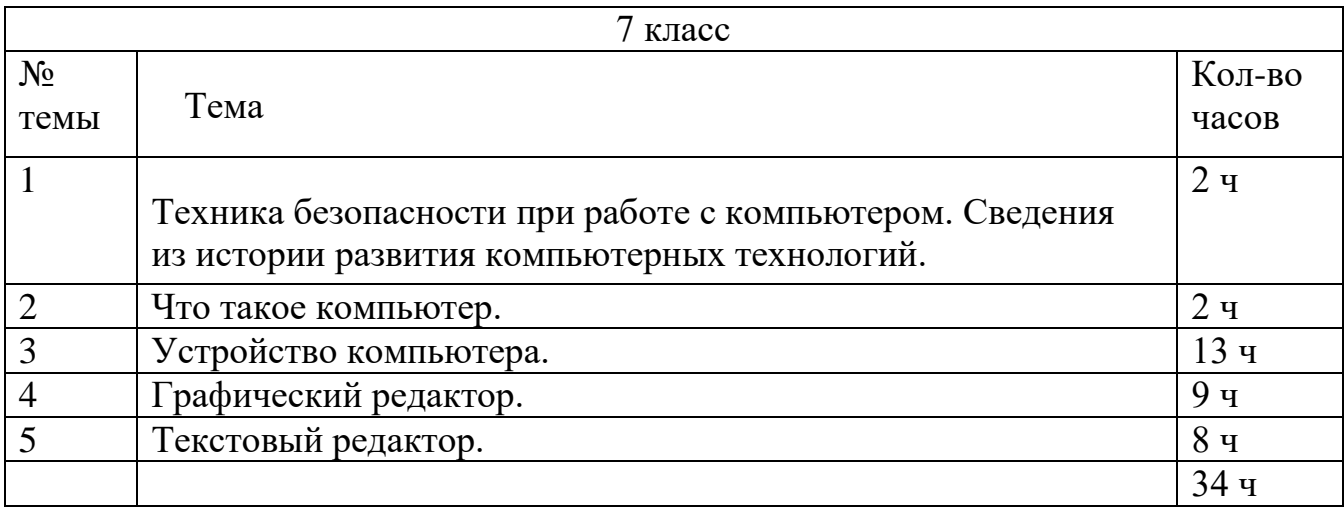

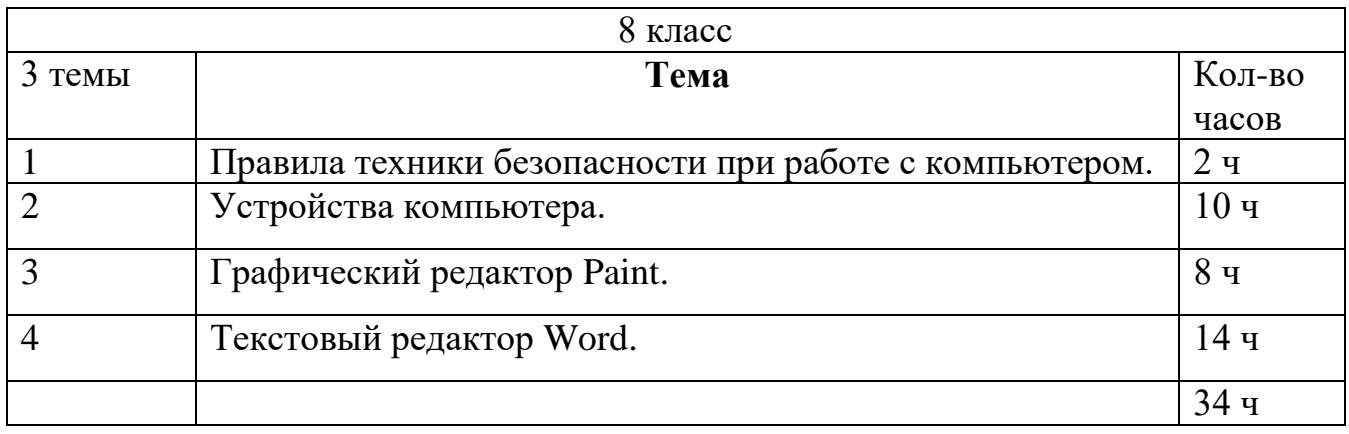

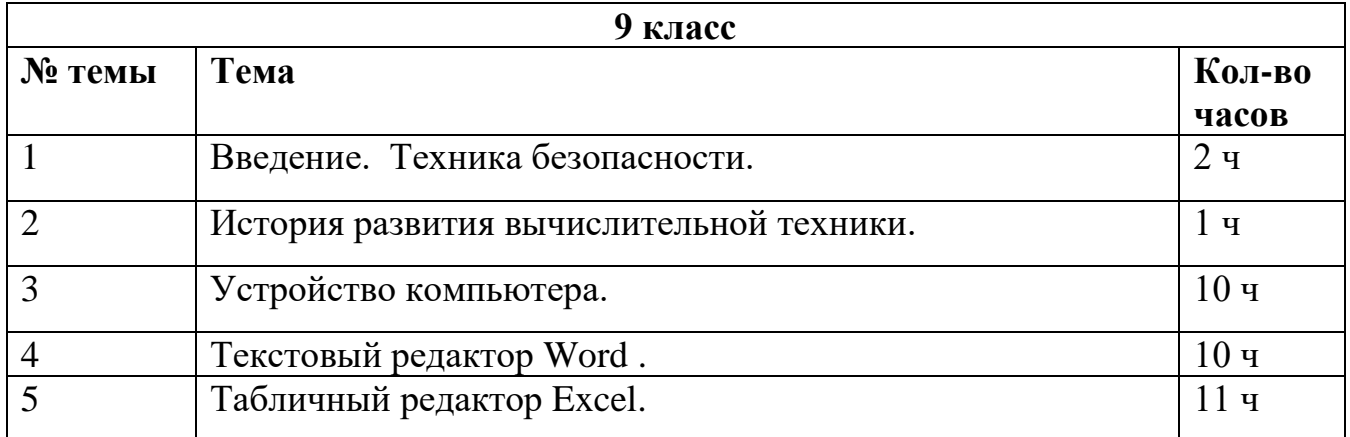

### **Методическое обеспечение**

- 1. «Информатика: Учебник для 5 класса» под редакцией Л.Л.Босовой.
- 2. «Информатика: Учебник для 6 класса», под редакцией Л.Л.Босовой.

Учебник содержит необходимый теоретический материал. В данном учебнике имеются разделы: «Материал для любознательных», «Компьютерный практикум», «Терминологический словарик», «Справочные материалы».

- 3. «Информатика для 7 класса» под редакцией Н.Д. Угринович.
- 4. Методическое пособие для учителя «В помощь учителю информатики» под редакцией Н.Л. Югова, Р.Р. Камалов.
- 5. Компьютерные программы и видео уроки с сайта http://videouroki.net
- 6. «Электронный учебник по информатике» для 5-7 классов.
- 7. «Программа «Хвост» 5 класс.
- 8. Клавиатурный тренажер 5-9 классов
- 9. Видео уроки.

Контрольно- измерительные материалы по информатике 7-9 классы

*Тематический* контроль осуществляется по завершении крупного блока (темы). Он позволяет оценить знания и умения учащихся, полученные в ходе достаточно продолжительного периода работы. *Итоговый* контроль осуществляется по завершении каждого года обучения.

В качестве одной из основных форм контроля рассматривается тестирование. за каждый правильный ответ начисляется 1 балл;

за каждый ошибочный ответ начисляется штраф в 1 балл;

за вопрос, оставленный без ответа (пропущенный вопрос), ничего не начисляется.

Такой подход позволяет добиться вдумчивого отношения к тестированию, позволяет сформировать у школьников навыки самооценки и ответственного отношения к собственному выбору. Тем не менее, учитель может отказаться от начисления штрафных баллов, особенно на начальном этапе тестирования.

Используется несколько различных форм контроля: тестирование; контрольная работа на опросном листе; разноуровневая контрольная работа.

Контрольные работы на опросном листе содержат условия заданий и предусматривают места для их выполнения. В зависимости от временных ресурсов и подготовленности учеников учитель может уменьшить число обязательных заданий, переведя часть из них в разряд дополнительных, выполнение которых поощряется еще одной оценкой.

Промежуточная аттестация проводится в соответствии с Уставом образовательного учреждения в форме контрольных работ.

На уроках проводятся гимнастика для глаз, рук, динамические минуты.

Контроль за результатами обучения осуществляется через использование следующих видов: входной, текущий, тематический, итоговый. При этом используются различные формы контроля: контрольная работа, практическая контрольная работа, самостоятельная работа, домашняя практическая работа, тест, контрольный интерактивный тест, устный опрос, визуальная проверка, защита проекта.

Итоговый тест – 1 раз в учебном году.

**КИМ 7 кл**. **1 вариант**. 1)Занимательные задания с текстом 1. Взяв из слов только вторые слоги, составьте новое слово. Соловей, потолок Змея, рама Пуговица, молоток, лава Укор, бузина, тина Поворот, пороша, канава 2)Найди ответ с помощью всемирной базы данных WWWв сети Интернет. Какая из этих змей не ядовитая? А. Песчаная эфа. Б. Медянка. В. Носатая гадюка. Г. Кобра. Что не входит в непрерывное спортивное троеборье – триатлон? А. Плавание. Б. Велогонка.

В. Легкоатлетический кросс.

Г. Гребля.

3)Отметьте устройство компьютера, предназначенное для обработки информации. Долговременная (внешняя) память Оперативная память Процессор Монитор Клавиатура

Отметьте устройства, предназначены для ввода информации в компьютер.

Принтер Процессор

Монитор Сканер

Графопостроитель Джойстик Клавиатура Мышь Микрофон

Акустические колонки Дискета

#### **2 вариант**

1)Взяв из слов только последние слоги, составьте новое слово

Мебель, ружьё

Соломка, пора, мель

Лиса, письмо, перелет

Пуловер, пальто, полет

Молоко, реле, лассо

2)Найди ответ с помощью всемирной базы данных WWWв сети Интернет.

Какая их этих рек впадает в Азовское море?

А. Южный Буг.

Б. Днестр.

В. Дон.

Г. Днепр.

Сколько человек находится одновременно на площадке при игре в пляжный волейбол? А. Четыре.

Б. Шесть.

В. Восемь.

Г. Двенадцать.

3)Отметьте устройство, где программы и данные хранятся и после выключения

компьютера.

Долговременная (внешняя) память Оперативная память Процессор Монитор Клавиатура Отметьте устройства, предназначенные для вывода информации. Принтер Процессор Монитор Сканер

Графопостроитель Джойстик Клавиатура Мышь Микрофон

Акустические колонки Дискета

### **КИМ 8 класс**

**1 вариант**

1)форматирование текста

Выбрать шрифт Times New Roman, размер 14, набрать текст и отформатировать его (Выбрав цвет и оформив в рамку). 

#### Белым по чёрному.

Сыплет белый снег на черную землю. На белых речках черные полыньи, на черных дорогах – белые лужи. Черное озеро и белые берега. Черные пни в белых шапках. Черные галки над белым полом.

Белые зайцы на черной земле. Белые муравейники у черных стволов. Белые кочки на $\Diamond$ черном болоте. Черный дом с белой крышей. Белый дым из черной трубы.

Одно небо ровное – серое, скучное.

Ни звонкого голоса, ни гулкого эха.

Серо, сыро, пусто и глухо.

2) Расставьте действия в нужном порядке

Алгоритм «Посадка дерева»

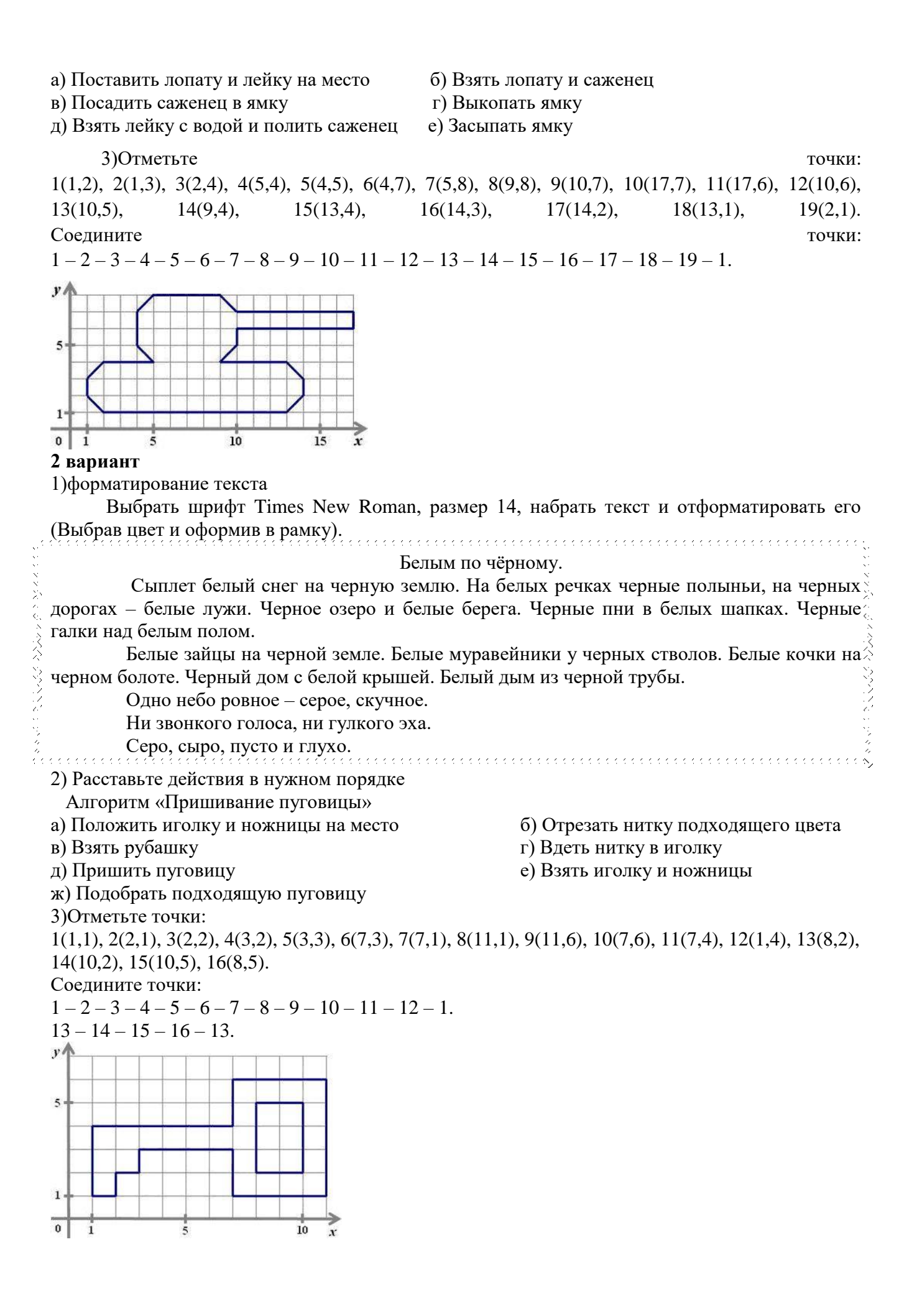

### **КИМ 9 кл 1 вариант**

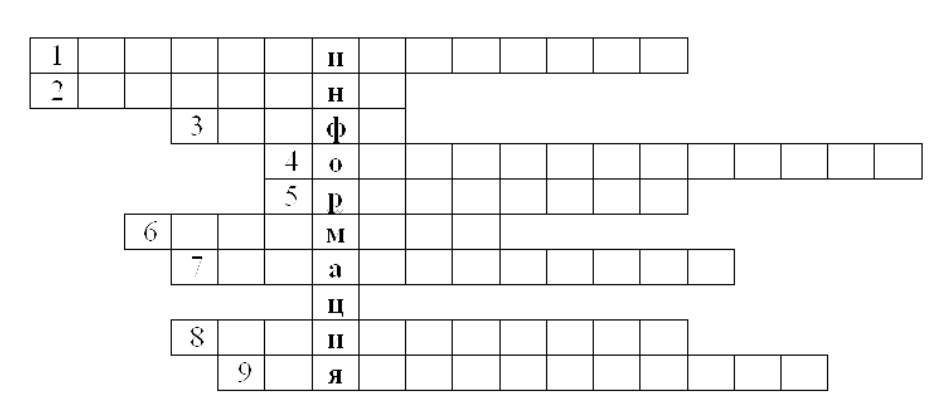

### 1) Работа с текстом

1. Этап подготовки документа на компьютере, при котором вы просматриваете его,

исправляете обнаруженные ошибки и вносите необходимые изменения.

2. Некоторое количество рядом стоящих символов, которые можно рассматривать как единое целое.

3. Полный набор букв алфавита с общим стилем начертания.

4. Всевозможные операции по приданию документу вида, который он будет иметь на бумаге.

5. Более мощная, чем текстовый редактор, программа обработки текстов.

6. Любой текст, созданный с помощью текстового процессора, вместе с включёнными в него нетекстовыми материалами.

7. Изменение вида левого и правого краёв документа.

8. Операция над фрагментом с целью его последующего повторения.

9. Одна из возможных форм курсора.

2)Редактирование текста(тексты ошибки)

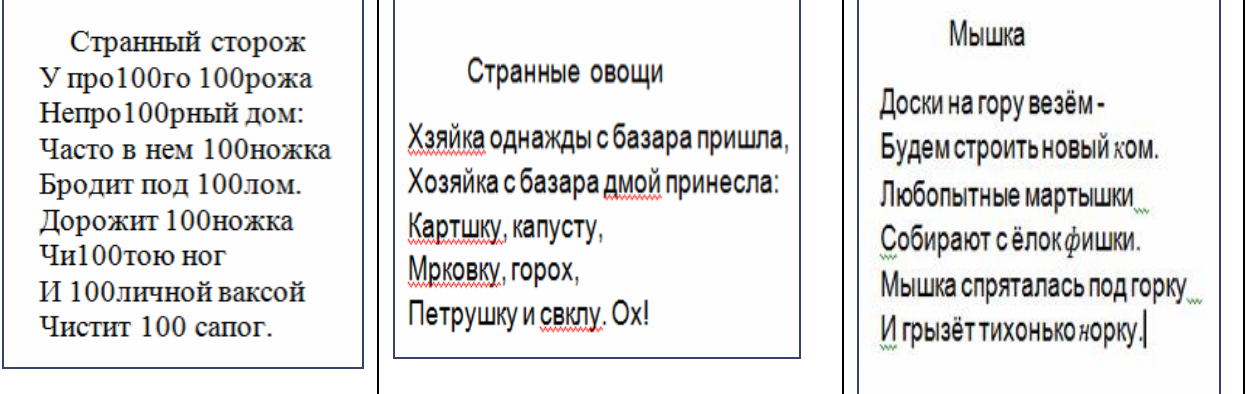

### 3)Форматирование текста.

Изменение шрифта, начертания или размера

- 1. Выделите текст, форматирование которого следует изменить.
- 2. В меню **Формат** щелкните **Шрифт**.
- 3. В поле **Шрифт** введите или выберите нужный шрифт.
- 4. В поле **Начертание** введите или выберите нужное начертание.
- 5. В поле **Размер** введите или выберите нужный размер.

#### Изменение цвета

- 1. Выделите текст, цвет которого следует изменить.
- 2. В меню **Формат** щелкните **Шрифт**.
- 3. В раскрывающемся списке **Цвет** щелкните нужный цвет.

#### Изменение выравнивания

Текст документа (или абзаца) можно выровнять по левому краю, по центру или по правому краю.

- 1. Выберите абзац, выравнивание которого следует изменить.
- 2. В меню Формат щелкните Абзац.

В раскрывающемся списке Выравнивания щелкните нужное

3. выравнивание.

Мороз и солнце; день чудесный! Еще ты дремлешь, друг прелестный - Пора, красавица, проснись: Открой сомкнуты негой взоры Навстречу северной Авроры, Звездою севера явись! Вечор, ты помнишь, вьюга злилась, На мутном небе мгла носилась; Луна, как бледное пятно, Сквозь тучи мрачные желтела, И ты печальная сидела - А нынче... погляди в окно: **2вариант**

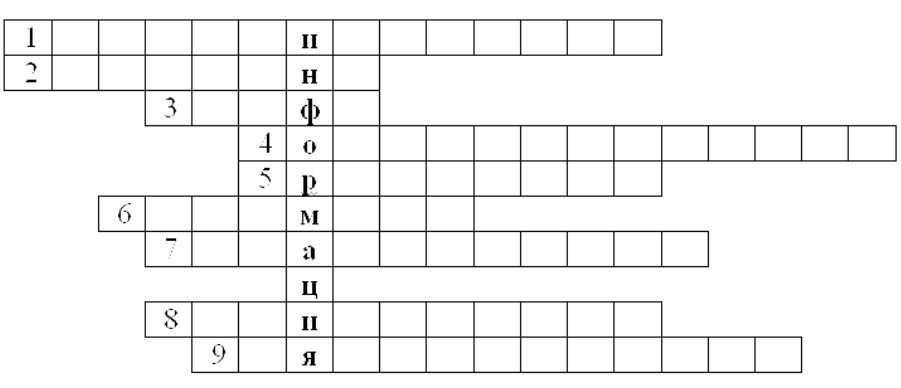

1) Работа с текстом

1. Этап подготовки документа на компьютере, при котором вы просматриваете его,

исправляете обнаруженные ошибки и вносите необходимые изменения.

2. Некоторое количество рядом стоящих символов, которые можно рассматривать как единое целое.

3. Полный набор букв алфавита с общим стилем начертания.

4. Всевозможные операции по приданию документу вида, который он будет иметь на бумаге.

5. Более мощная, чем текстовый редактор, программа обработки текстов.

6. Любой текст, созданный с помощью текстового процессора, вместе с включёнными в него нетекстовыми материалами.

7. Изменение вида левого и правого краёв документа.

8. Операция над фрагментом с целью его последующего повторения.

- 9. Одна из возможных форм курсора.
- 2)Редактирование текста(тексты ошибки)

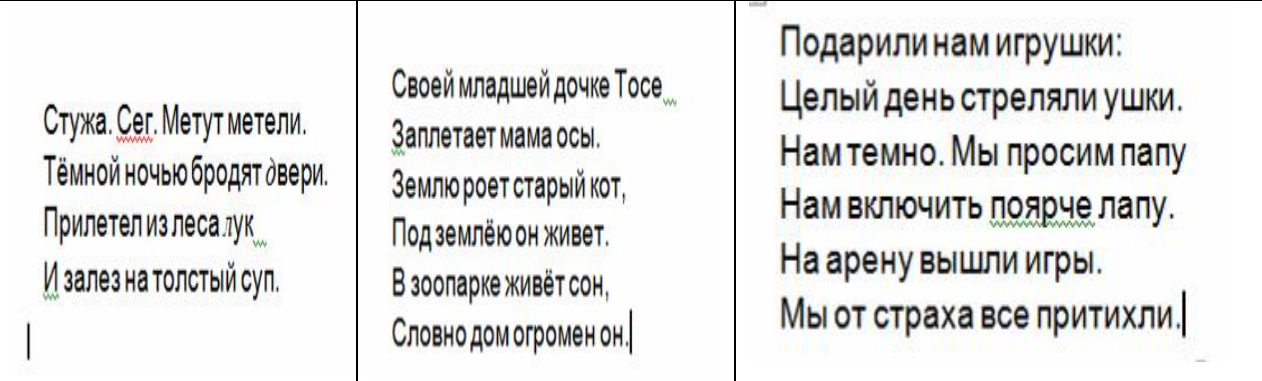

### 3)Форматирование текста.

Изменение шрифта, начертания или размера

- 1. Выделите текст, форматирование которого следует изменить.
- 2. В меню **Формат** щелкните **Шрифт**.
- 3. В поле **Шрифт** введите или выберите нужный шрифт.
- 4. В поле **Начертание** введите или выберите нужное начертание.
- 5. В поле **Размер** введите или выберите нужный размер.

#### Изменение цвета

- 1. Выделите текст, цвет которого следует изменить.
- 2. В меню **Формат** щелкните **Шрифт**.
- 3. В раскрывающемся списке **Цвет** щелкните нужный цвет.

#### Изменение выравнивания

Текст документа (или абзаца) можно выровнять по левому краю, по центру или по правому краю.

- 1. Выберите абзац, выравнивание которого следует изменить.
- 2. В меню **Формат** щелкните **Абзац**.

В раскрывающемся списке **Выравнивания** щелкните нужное

3. выравнивание.

Под голубыми небесами Великолепными коврами, Блестя на солнце, снег лежит; Прозрачный лес один чернеет,

И ель сквозь иней зеленеет, И речка подо льдом блестит.

Вся комната янтарным блеском Озарена. Веселым треском Трещит затопленная печь. Приятно думать у лежанки. Но знаешь: не велеть ли в санки Кобылку бурую запречь?